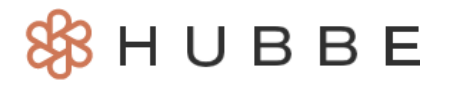

# 访问家长门户

<span id="page-0-0"></span>尊敬的家长, 您好! 欢迎使用Hubbe! 我们的家长门户网站将为您提供对机构的在线访问, 您可以在此 申请、输入家庭数据、查阅文件并接受与您孩子服务有关的信息。要开始您在Hubbe上的体验,您可 以在您的移动设备上下载家长Hubbe移动应用程序。如果您要在您的台式电脑上使用,请将您的学前教 育管理员或教师分享的家长门户链接添加到书签中。这个链接通常也可以在您机构的网站上找到。如 果您在访问家长门户网站时遇到问题,请联系您的托儿服务机构。

## 通过家长**Hubbe** 移动应用程序

使用家长家长Hubbe应用程序,可以从任何地方轻松访问您的家长门户账户!家长Hubbe应 用程序可在苹果和谷歌Play中下载。请 [点击此处](https://help.sishubbe.com/CouchWikiDefault.aspx?AttachmentId=7d22be2a-ba92-4032-a00e-e5edbb3acd58), 了解如何下载并开始使用家长Hubbe应 用程序的细节和说明。

*Click on a badge to navigate to the appropriate app store:*

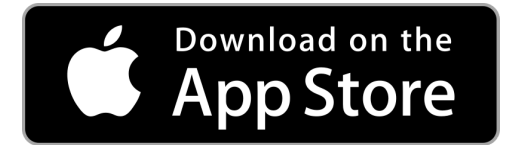

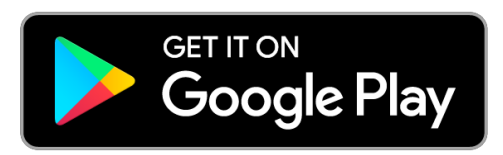

### 获得家长门户网站链接

如果您不使用 家长Hubbe 应用程序, 本节将详细介绍如何用互联网浏览器访问家长门户网站。

要使用家长门户网站,这是您需要的物品清单:

- ❏ 可使用的互联网
- ❏ 台式电脑、笔记本电脑、平板电脑、智能手机或其他设备
- **□** 最好有最新版本的互联网浏览器 Chrome (*除非使用移动应用程序*)
- ❏ 一个当前及有效的电子邮件地址

要访问您机构的家长门户网站,您必须使用家长门户网站的URL链接。这通常是由机构的招生团队分享

给您的,例如通过电子邮件。如果您认为您没有收到门户网站的链接,您可以联系您的托儿服务机构 寻求帮助。

另一种您可能找到家长门户网站链接的方式是浏览您的机构网站。家长门户网站的链接 通常位于该机构的网站上。请注意,并非每个机构都是如此,所以如果您没有看到该链 接,您可以联系您的托儿服务机构寻帮助。

URL链接将出现在类似于下面图片中的链接:

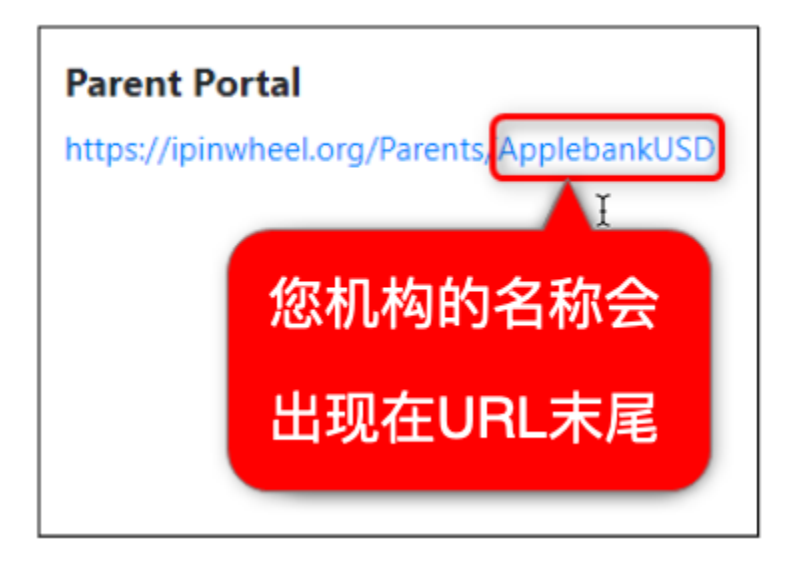

点击URL链接,浏览您的家长门户登录页面。我们建议您将门户网站的登录页面添加到书签中,以方便 日后访问。请参考"创建账户"部分,了解后续步骤。

#### 创建账户

要创建您的家长账户, 请点击家长门户登录页面上的"创建用户"。

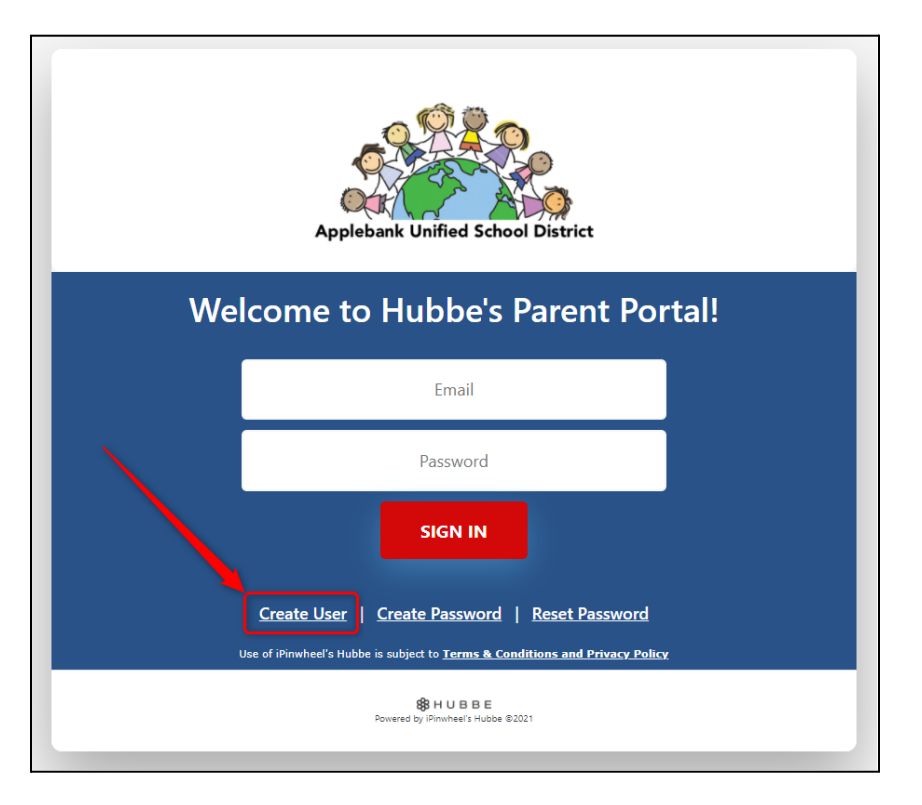

输入您希望与家长门户账户相关联的电子邮件地址。设置一个密码,然后点击"提交"。

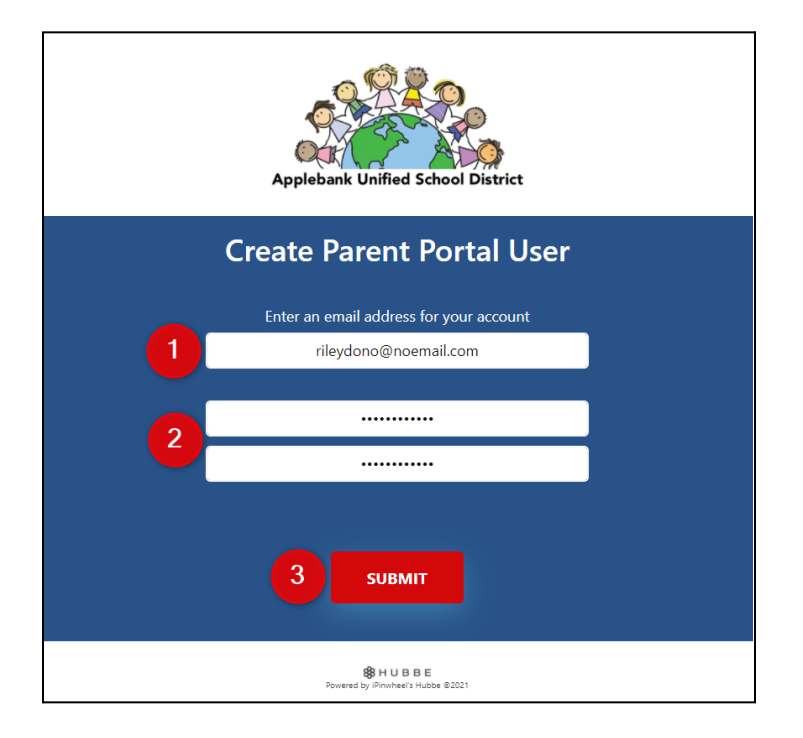

您现在已经在您机构的家长门户网站创建了一个账户。登录后看到的第一个页面是"家庭 申请"。关于如何完成申请的细节和说明,请参考["如何填写家庭申请](https://help.sishubbe.com/CouchWikiDefault.aspx?AttachmentId=72c9a91c-e1f2-4886-9879-52a8d9650072)"的说明。

#### 2|[Back](#page-0-0) to top